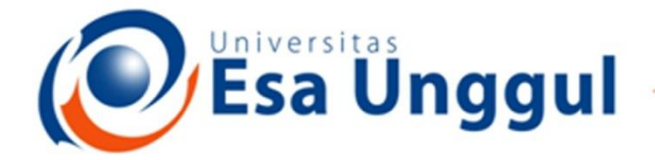

#### Smart, Creative and Entrepreneurial

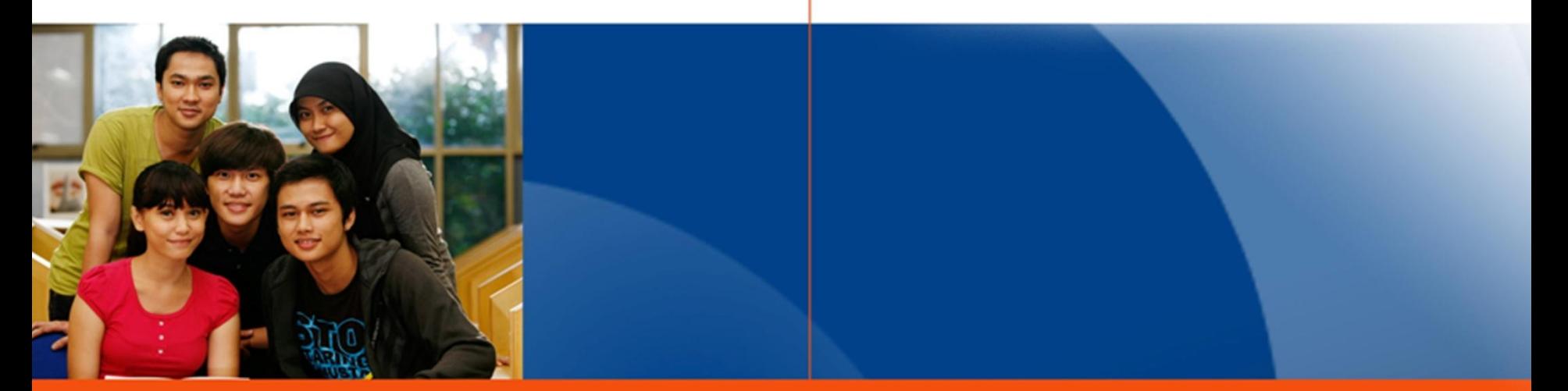

#### www.esaunggul.ac.id

## **PENGANTAR BIOINFORMATIKA IBT 431**

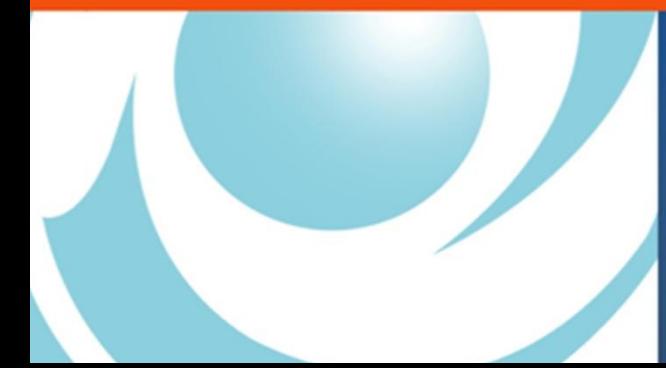

**By Seprianto S.Pi. M.Si** 

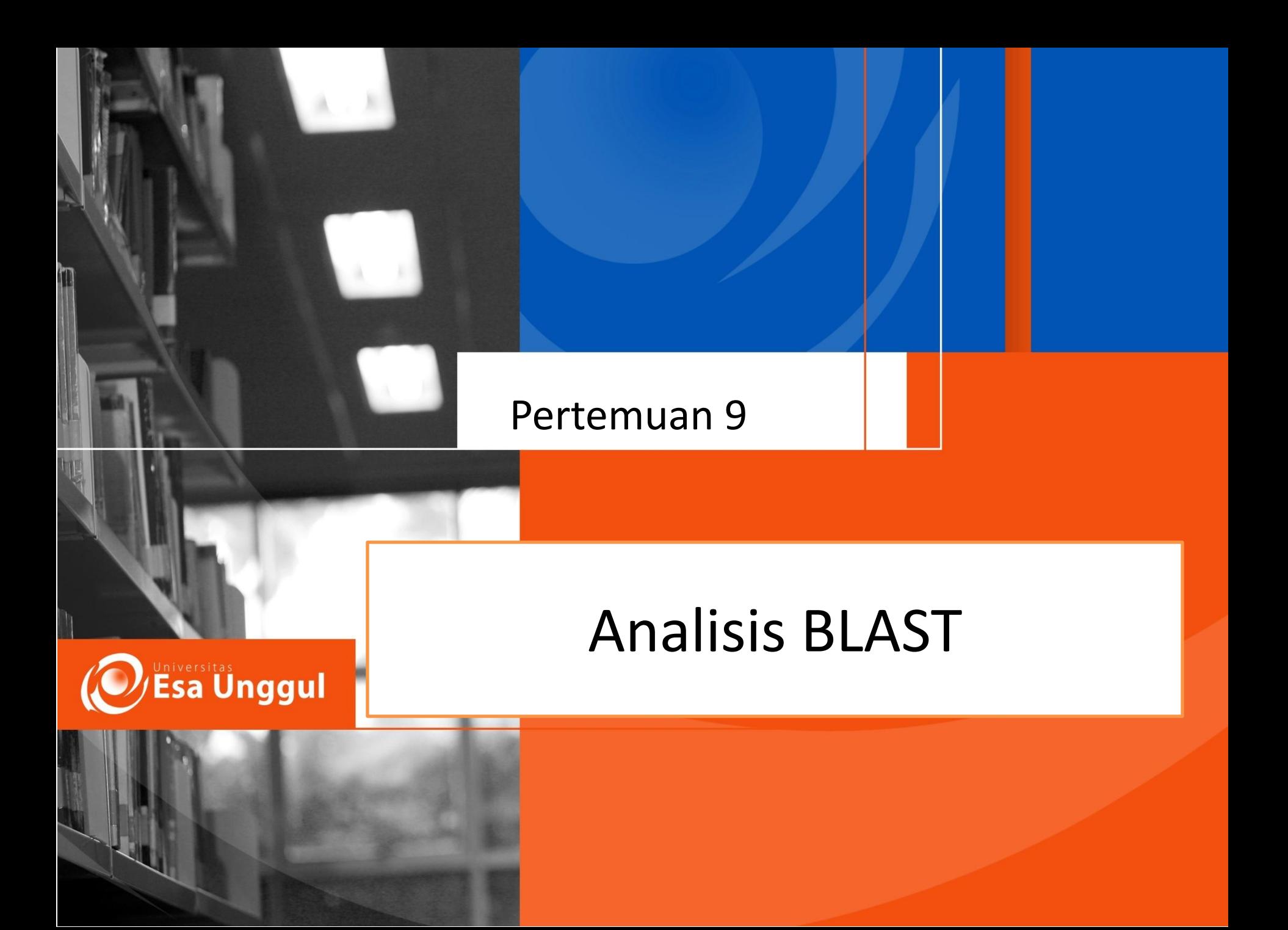

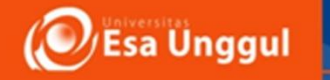

## **Sasaran Perkuliahan**

- Mahasiswa mampu menganalisis hasil sekuens dengan Teknik BLAST (BLASTn, BLASTx, proteinBLAST)
- Mahasiswa Mampu menerjemahkan hasil penelusuran BLAST dari nilai Query Covarage, E-Value dan Maximum identity

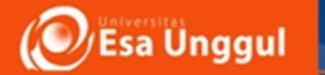

## What is BLAST?

## Free, online service from National Center for Biotechnology Information (NCBI)

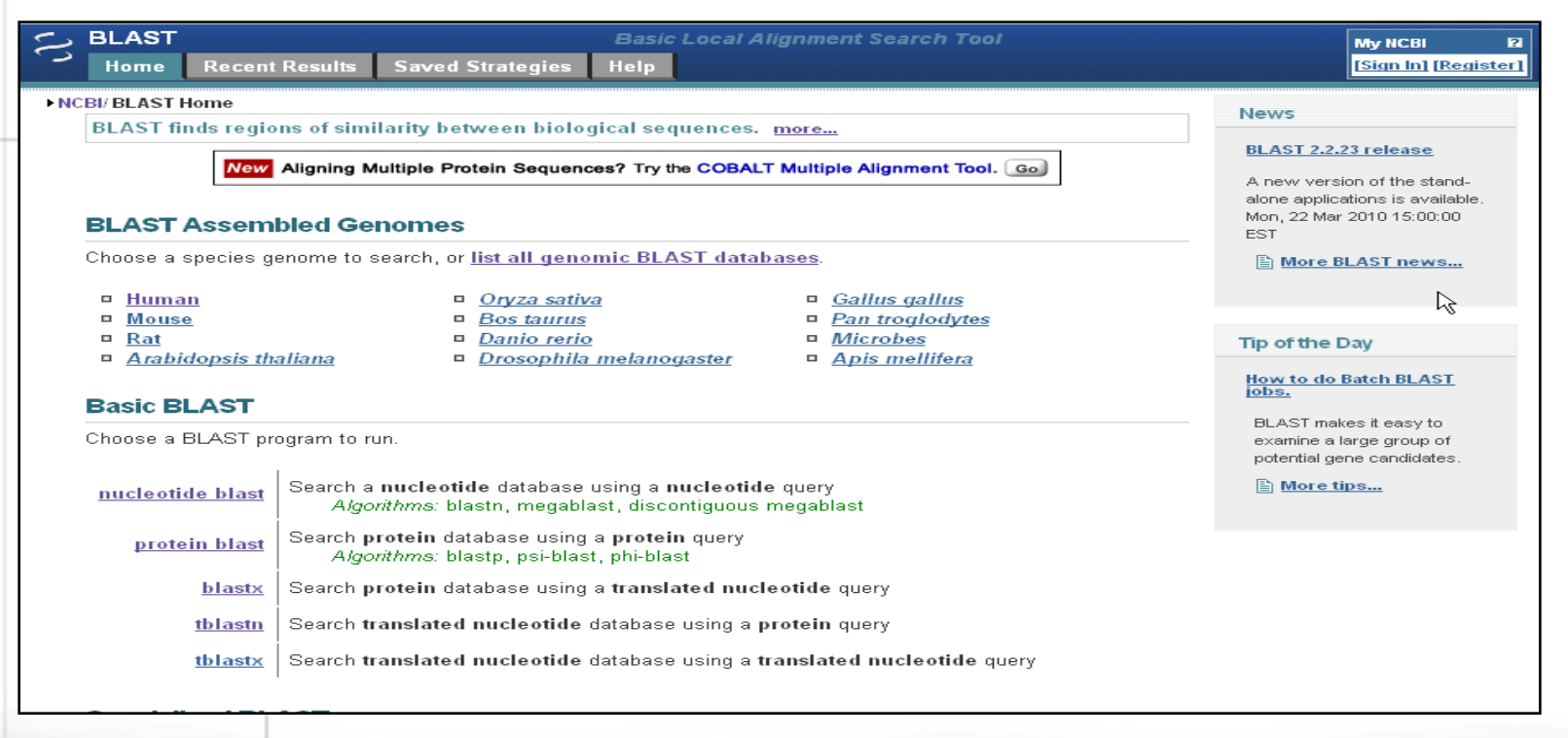

<http://blast.ncbi.nlm.nih.gov/Blast.cgi>

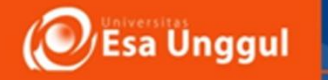

# **What is BLAST?**

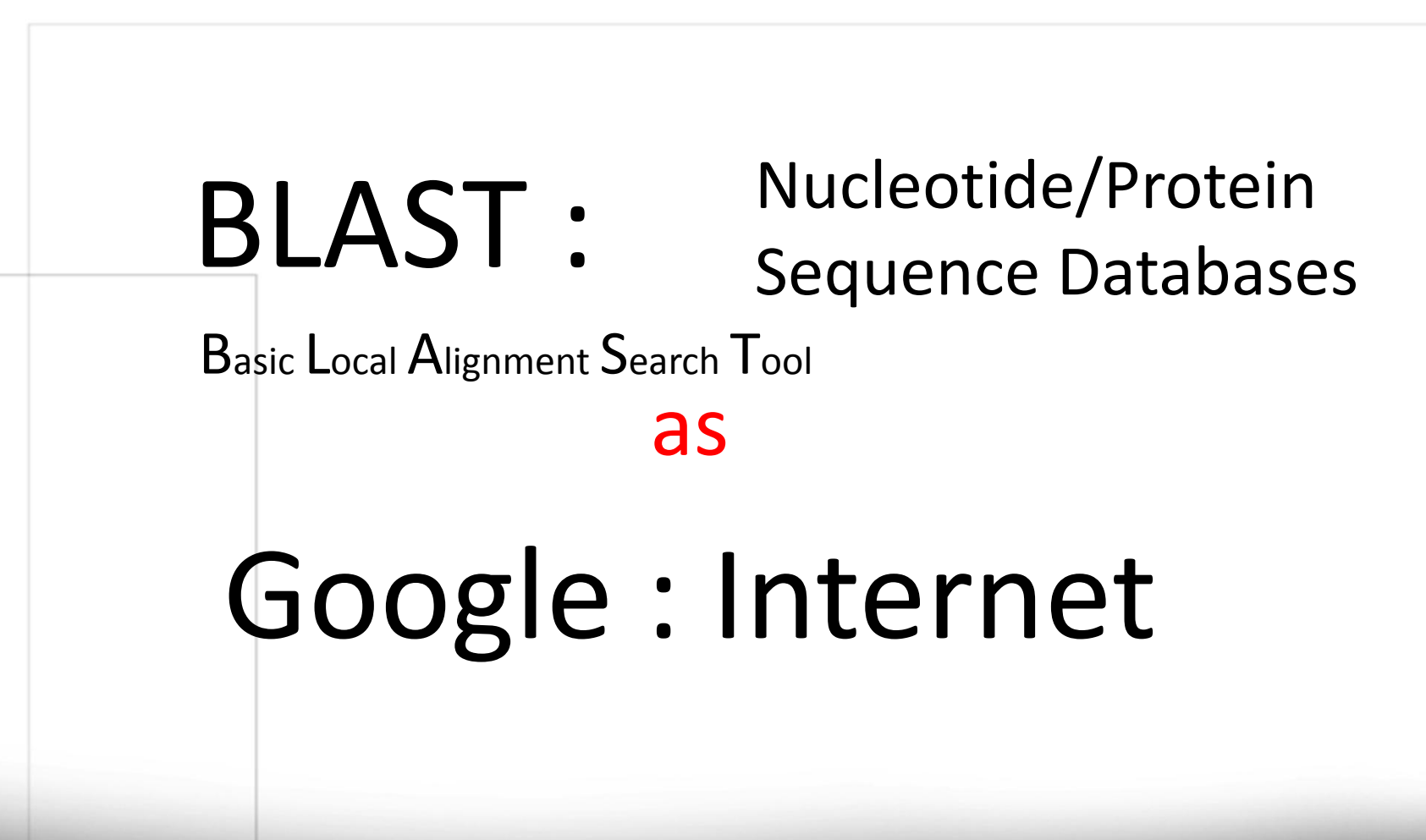

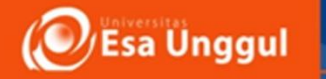

# **Some Uses for BLAST**

- Identify an unknown sequence
- Build a homology tree for a protein and Nucleotide
- Get clues about protein structure by finding similar proteins with known structures
- Map a sequence in a genome
- Etc., etc.

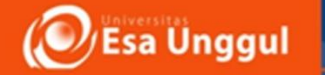

## **BLAST** helps you to find homologous genes and proteins

## **Homologous Proteins (or genes)**

- **Have a common ancestor (they**'**re related)**
	- **Have similar structures**
	- **Have similar functions**

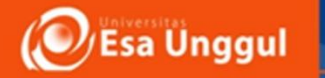

# BLAST is Search Tool

- By aligning query sequence against all sequences in a database, alignment can be used to search database for similar sequences
- But alignment algorithms are slow

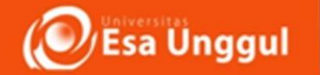

# **Why do we need local alignments?**

- To compare a short sequence to a large one.
- To compare a single sequence to an entire database
- To compare a partial sequence to the whole.
- Identify newly determined sequences
- Compare new genes to known ones
- Guess functions for entire genomes full of ORFs of unknown function

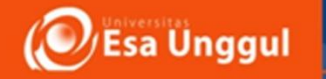

## **Pairwise Alignment**

## Global

- Best score from among alignments of full-length sequences
- Needelman-Wunch algorithm

## Local

- Best score from among alignments of partial sequences
- Smith-Waterman algorithm

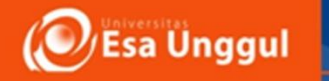

# BLAST programs

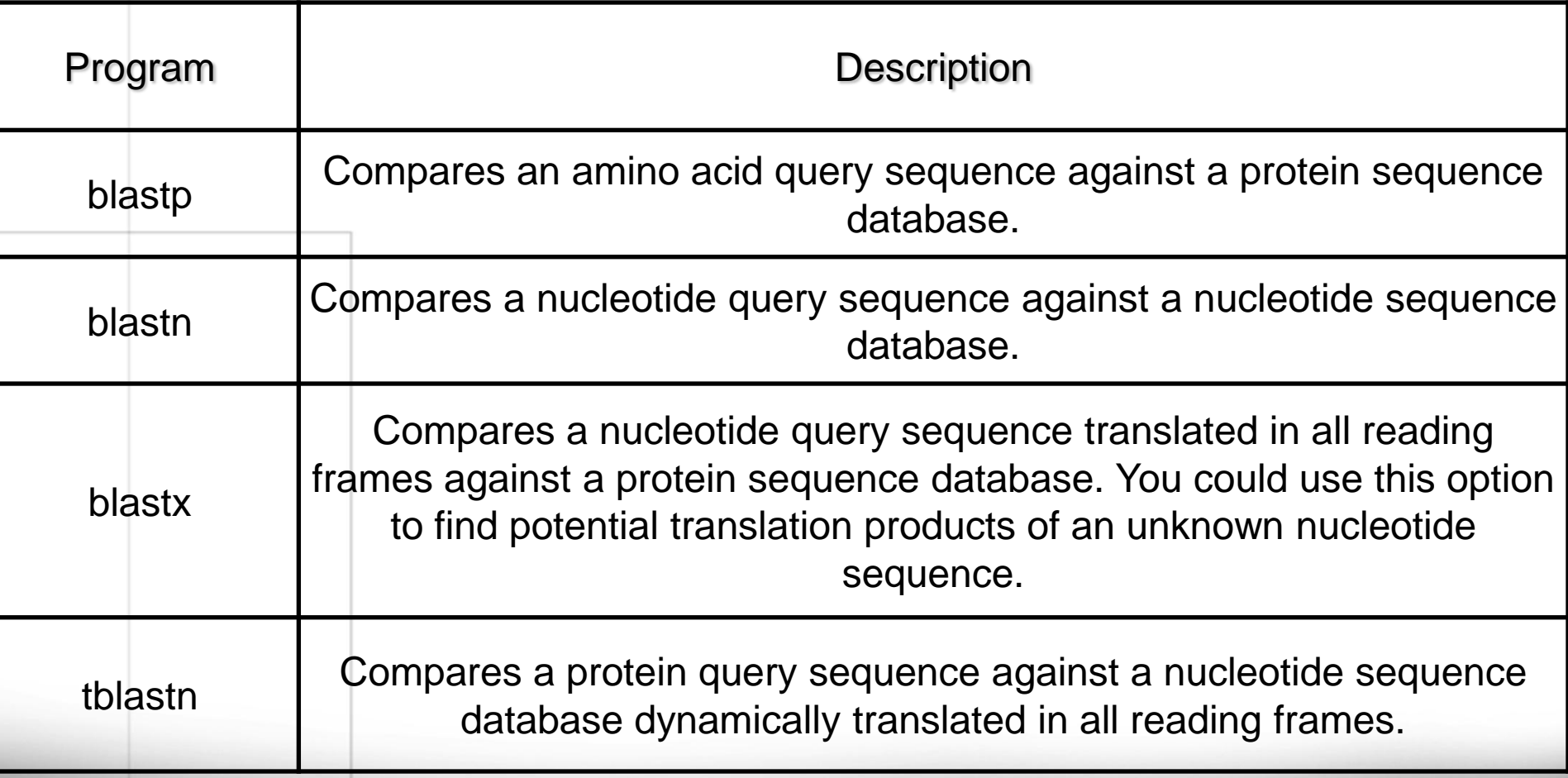

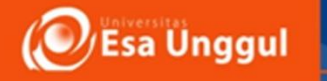

# **How do I input a query into BLAST?**

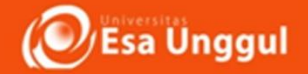

## Choose which "flavor" of BLAST to use

- **BLAST comes in many** "**flavors**"
	- Protein BLAST (BLASTp)
		- Compares a protein query with sequences in GenBank protein database
	- Nucleotide BLAST (BLASTn)

– BLASTx

#### **Web BLAST**

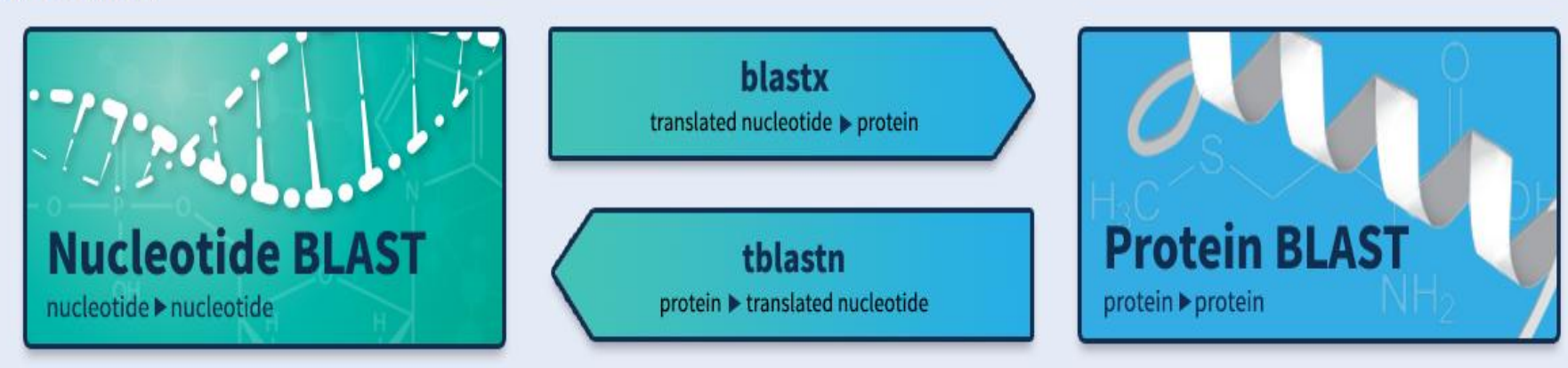

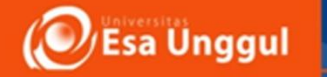

# **Enter your** " **query** " **sequence**

- **A sequence can be input as a (an)**
	- **FASTA** format sequence
	- **Accession number**
	- **Choose file**
	- Protein blast can only accept amino acid sequences

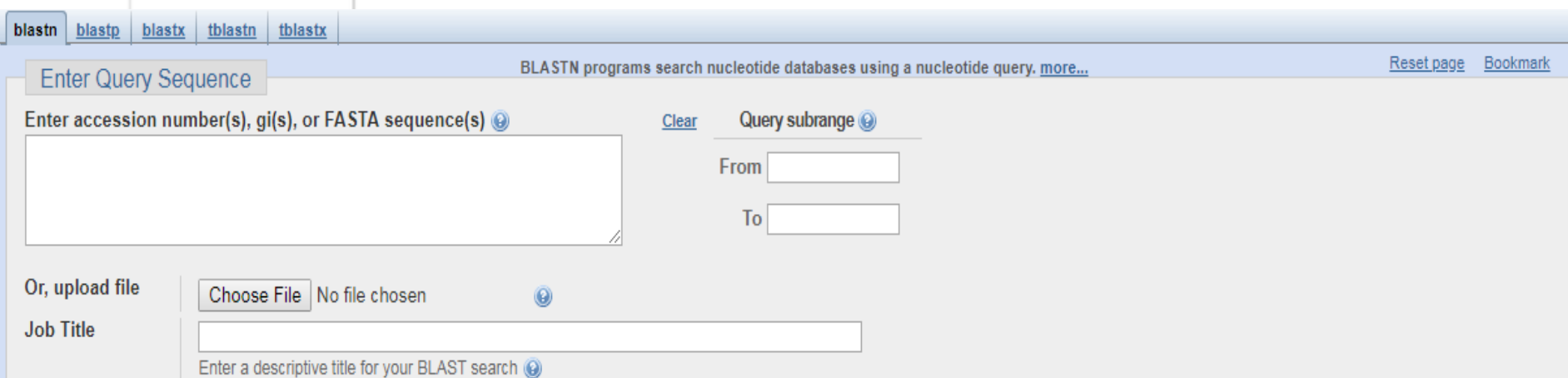

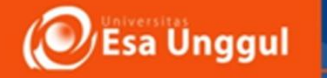

## **Choose search set**

## • **Choose which database to search**

- Default is non-redundant protein sequences (nr)
	- Searches all databases that contain protein sequences

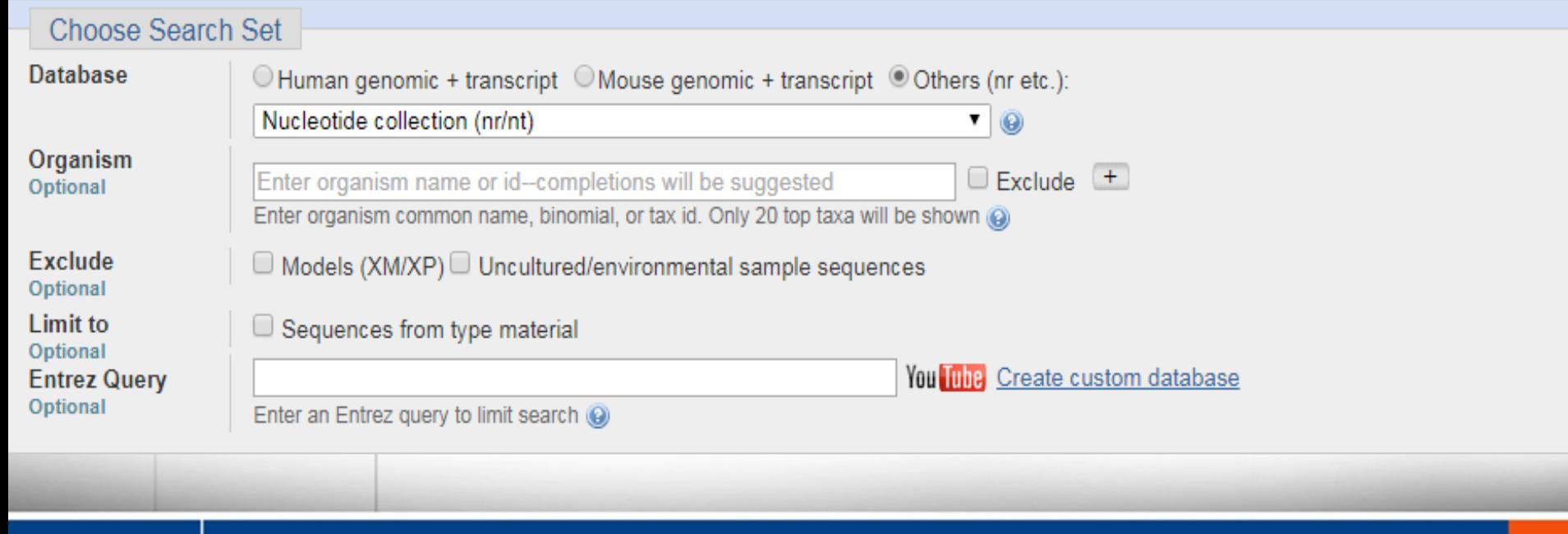

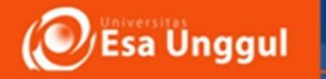

## **Choose organism**

- Default is all organisms represented in databases
- Use this to limit your search to one organism (eg. Yeast)

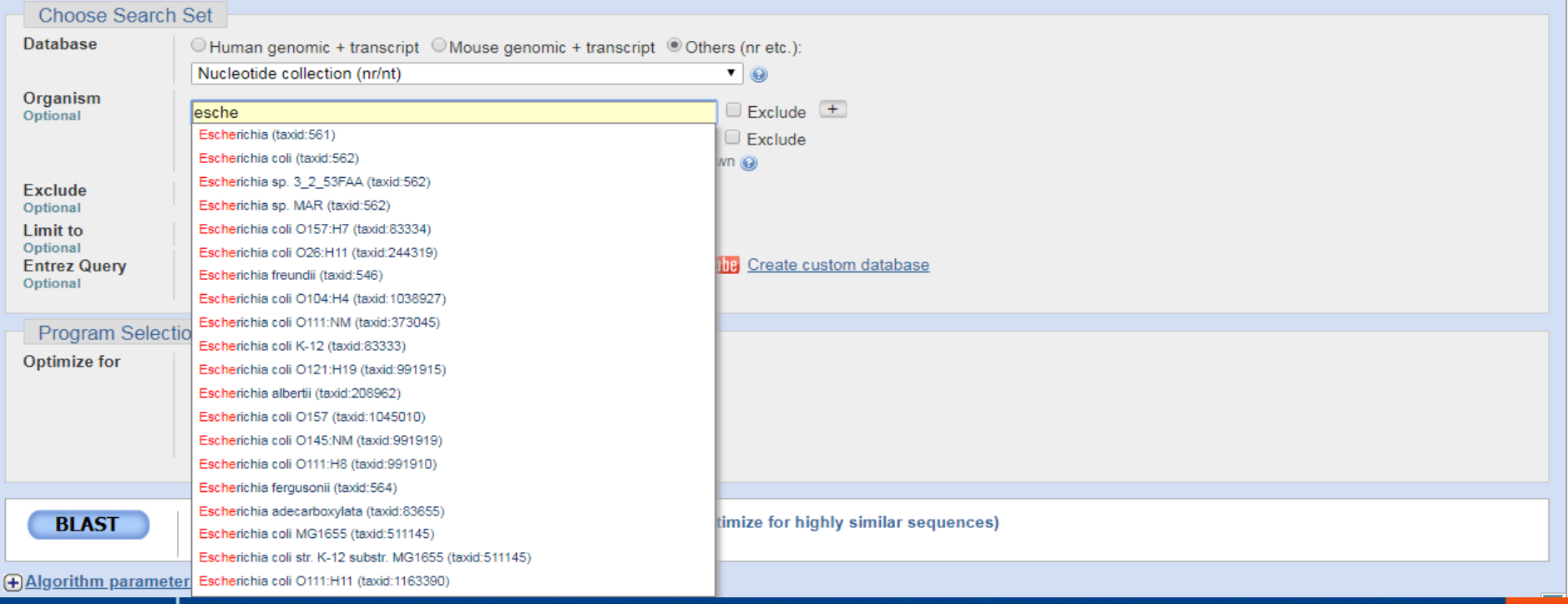

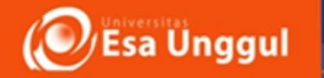

## **BLAST off!!**

- Choose Highly similar sequence (MegaBLAST)
- Click on the BLAST button at the bottom of the page!

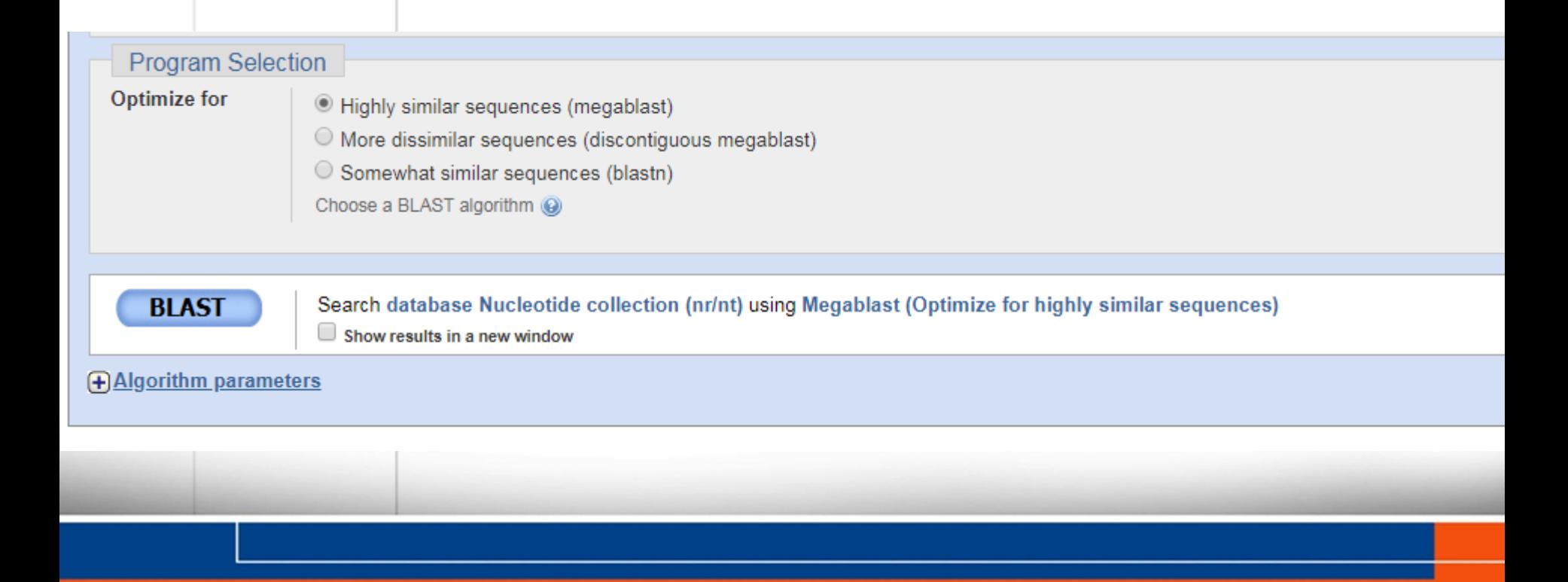

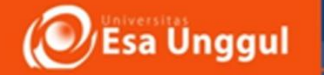

BLAST: Basic Local Alignm X M Inbox (16) - seprianto@es  $\times$  >

 $\leftarrow$   $\rightarrow$   $\times$   $\hat{\Omega}$  **a** Secure | https://blast.ncbi.nlm.nih.gov/Blast.cqi

#### **Basic Local Alignment Search Tool**

BLAST finds regions of similarity between biological sequences. The program compares nucleotide or protein sequences to sequence databases and calculates the statistical significance. Learn more

The Basic Local Alignment Search Tool (BLAST) finds regions of local similarity between sequences. The program compares nucleotide or protein sequences to sequence databases and calculates the statistical significance of matches. BLAST can be used to infer functional and evolutionary relationships between sequences as well as help identify members of gene families.

#### IgBLAST 1.9.0 released IgBLAST now supports AIRR rearrangement reports. Fri, 18 May 2018 08:00:00 EST More BLAST news...

#### **Web BLAST**

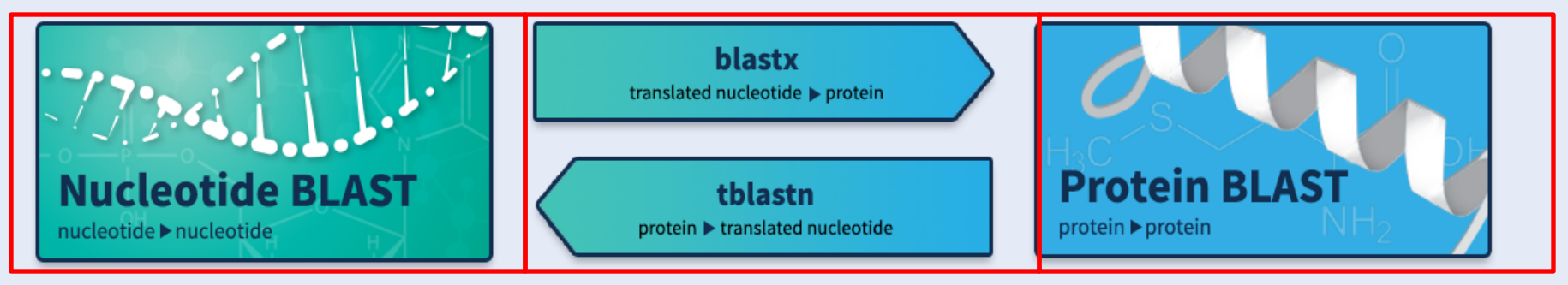

N

W s

#### **BLAST Genomes**

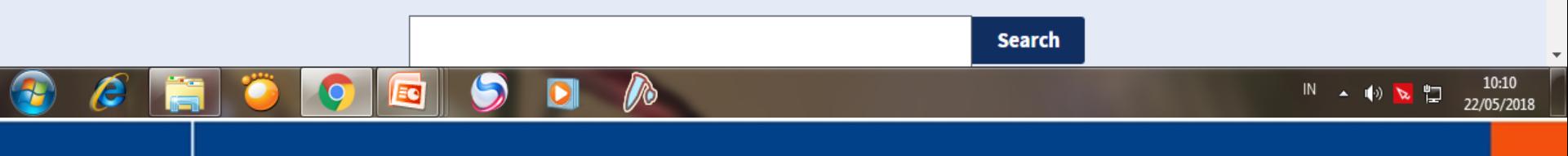

#### دا ہے ایک ا

☆

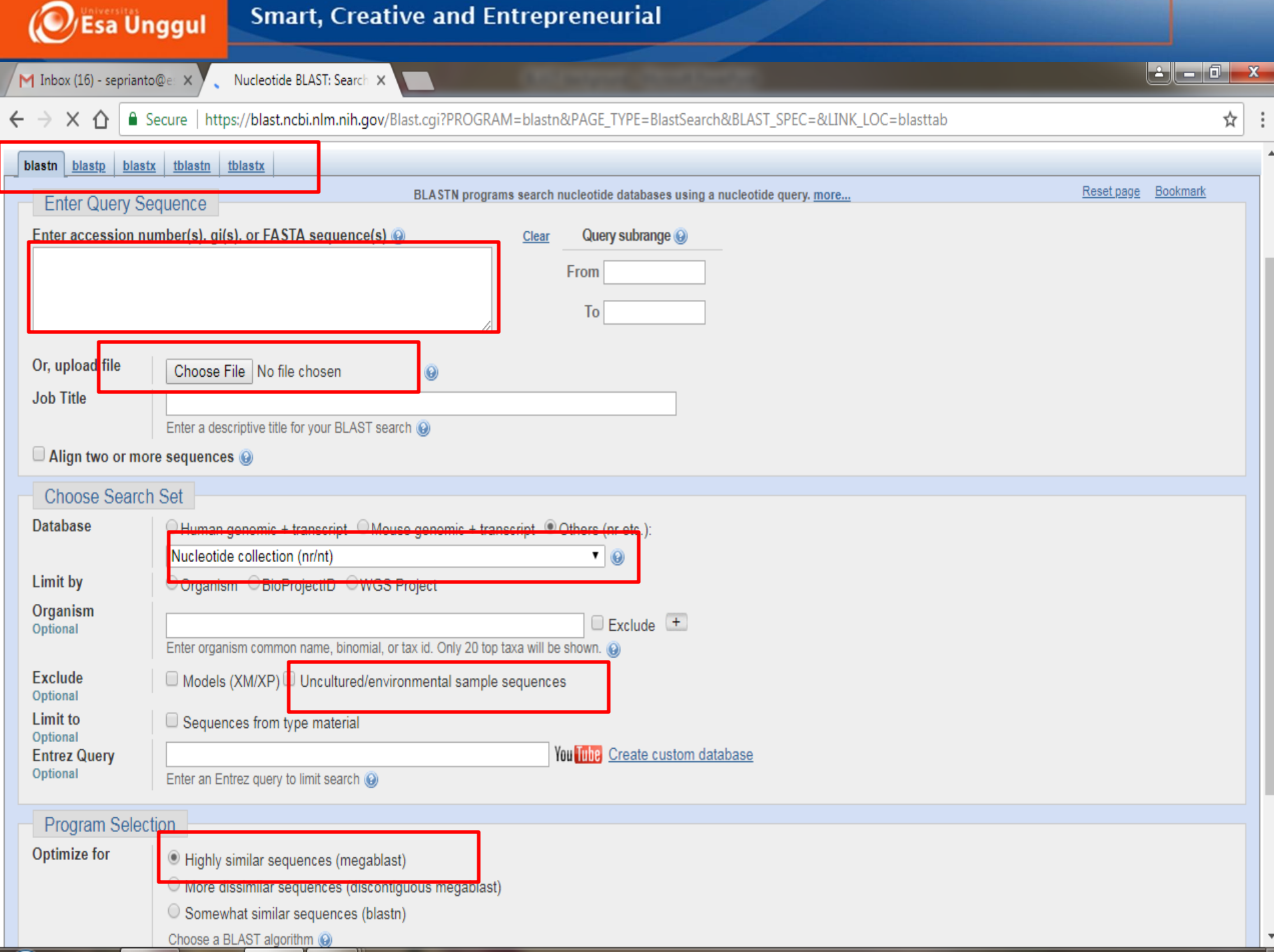

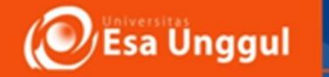

M Inbox (16) - seprianto@e: x > S Nucleotide BLAST: Search x  $\mathcal{C}$ ■ Secure | https://blast.ncbi.nlm.nih.gov/Blast.cgi?PROGRAM=blastn&PAGE TYPE=BlastSearch&BLAST SPEC=&LINK LOC=blasttab ☆  $\hat{\Omega}$ **Choose Search Set Database** O Human genomic + transcript O Mouse genomic + transcript O Others (nr etc.): Nucleotide collection (nr/nt)  $\blacksquare$ Organism  $\Box$  Exclude  $(+)$ Enter organism name or id--completions will be suggested Optional Enter organism common name, binomial, or tax id. Only 20 top taxa will be shown **Exclude** Models (XM/XP) Uncultured/environmental sample sequences Optional Limit to Sequences from type material Optional You Thin Create custom database **Entrez Query** Optional Enter an Entrez query to limit search @ **Program Selection** Optimize for Highly similar sequences (megablast) O More dissimilar sequences (discontiguous megablast) O Somewhat similar sequences (blastn) Choose a BLAST algorithm (@) Search database Nucleotide collection (nr/nt) using Megablast (Optimize for highly similar sequences) **BLAST** Show results in a new window (+) Algorithm parameters Support center Mailing list

BLAST is a registered trademark of the National Library of Medicine

#### **NCBI**

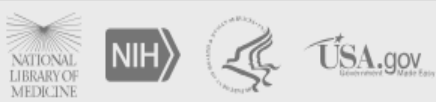

 $\blacktriangle$ 

National Center for Biotechnology Information, U.S. National Library of Medicine 8600 Rockville Pike, Bethesda MD, 20894 USA

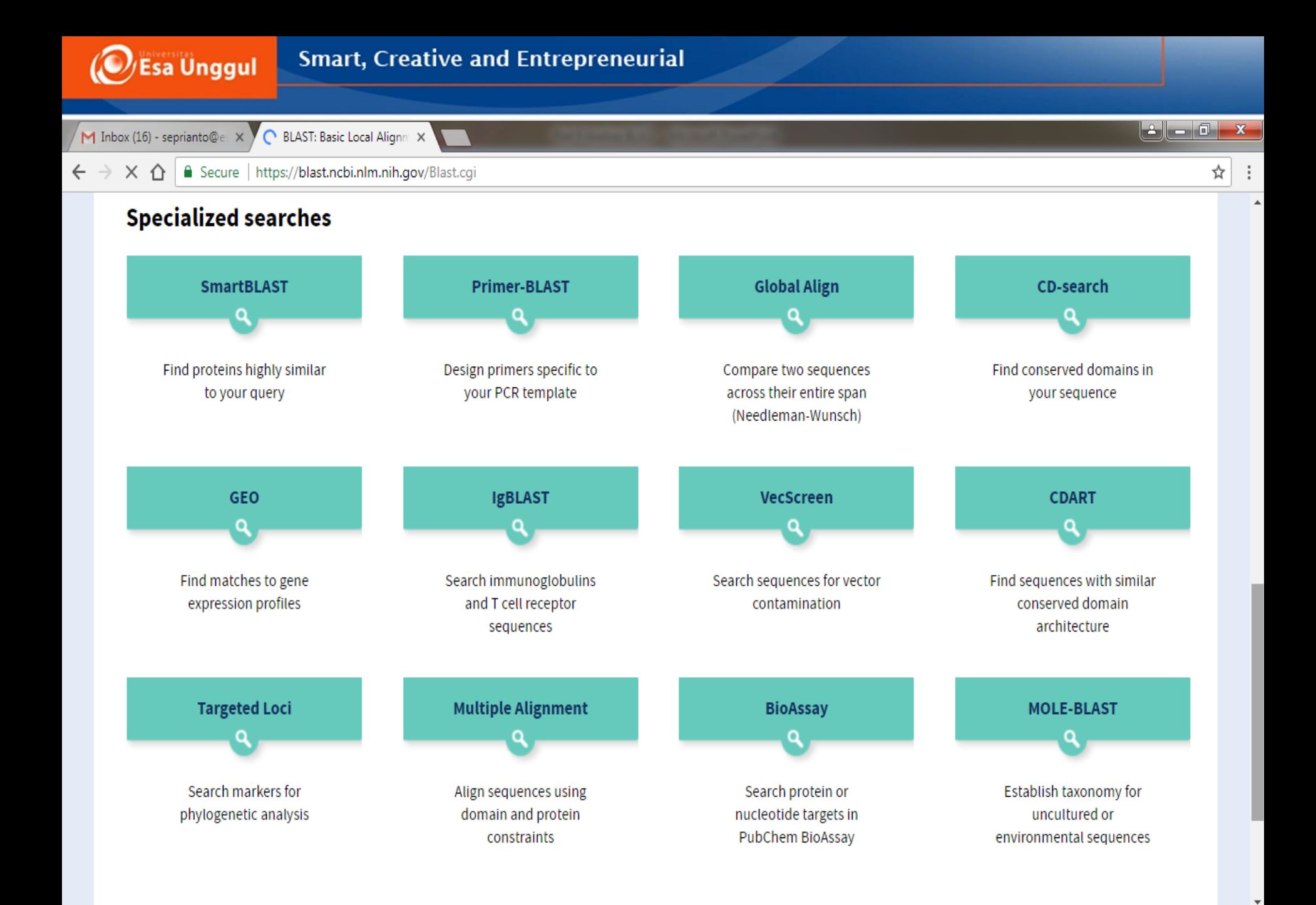

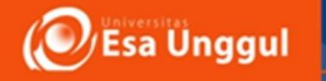

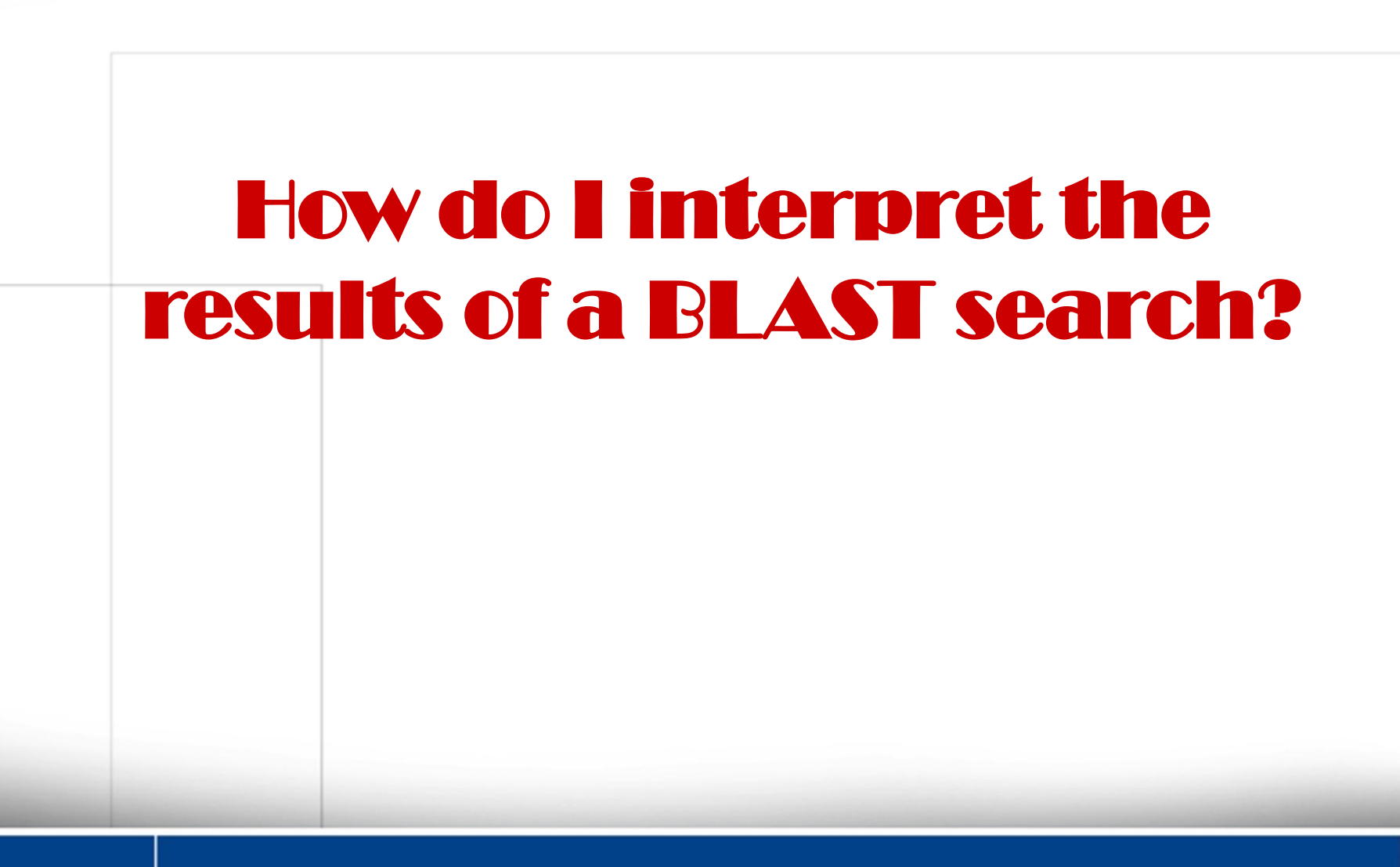

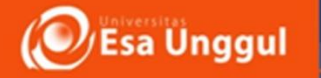

## **BLAST creates local alignments**

- **What is a local alignment?**
	- **BLAST looks for similarities between regions of two sequences**

- Global FGFTALILLAVKV  $F$  – – TAL – LLA – – V
- Local FGFTALILL-AVKAV --FTAL-LLAAV---

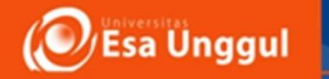

# **The Graphic Display**

## **1. How good is the match?**

- **Red = excellent!**
- Pink = pretty good
- **Green = OK, but look at other factors**
- **Blue = bad**
- **Black = really bad!**

## **2. How long are the matched segments? Longer = better**

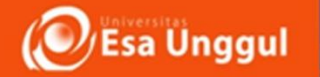

 $\leftarrow$   $\rightarrow$  C  $\Omega$ Secure | https://blast.ncbi.nlm.nih.gov/Blast.cgi

Query ID lcl|Query\_55165 **Description** SPB Molecule type nucleic acid Query Length 1310

Database Name nr Description Nucleotide collection (nt) Program BLASTN 2.8.0+ > Citation

Other reports: D Search Summary [Taxonomy reports] [Distance tree of results] [MSA viewer]

#### **O**Graphic Summary

#### Distribution of the top 119 Blast Hits on 100 subject sequences @

Mouse over to see the title, click to show alignments

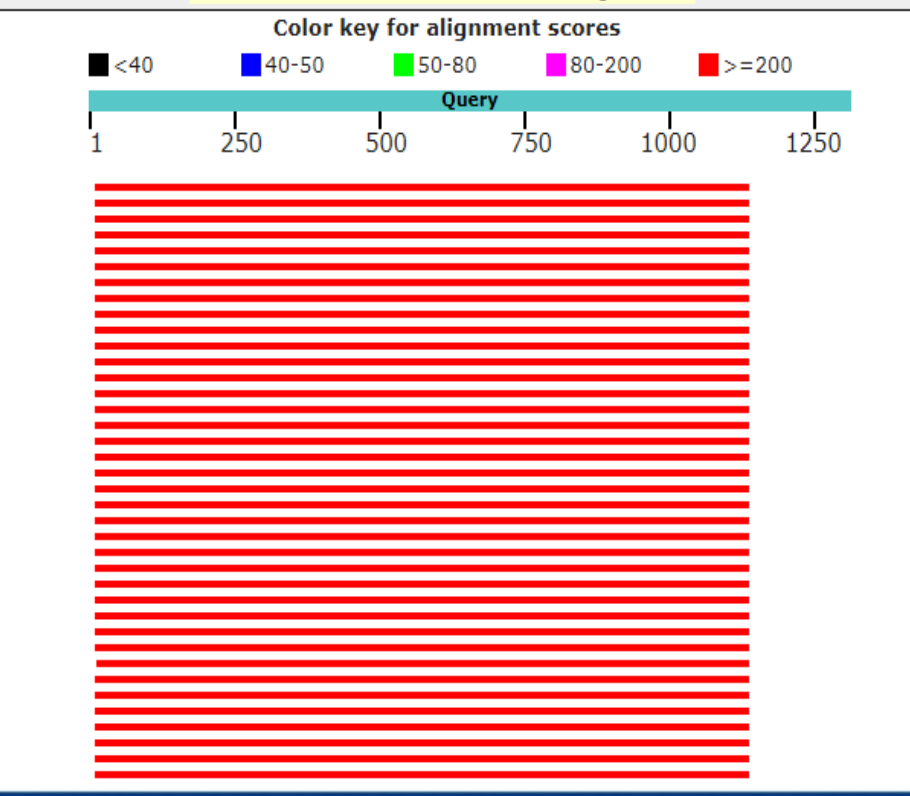

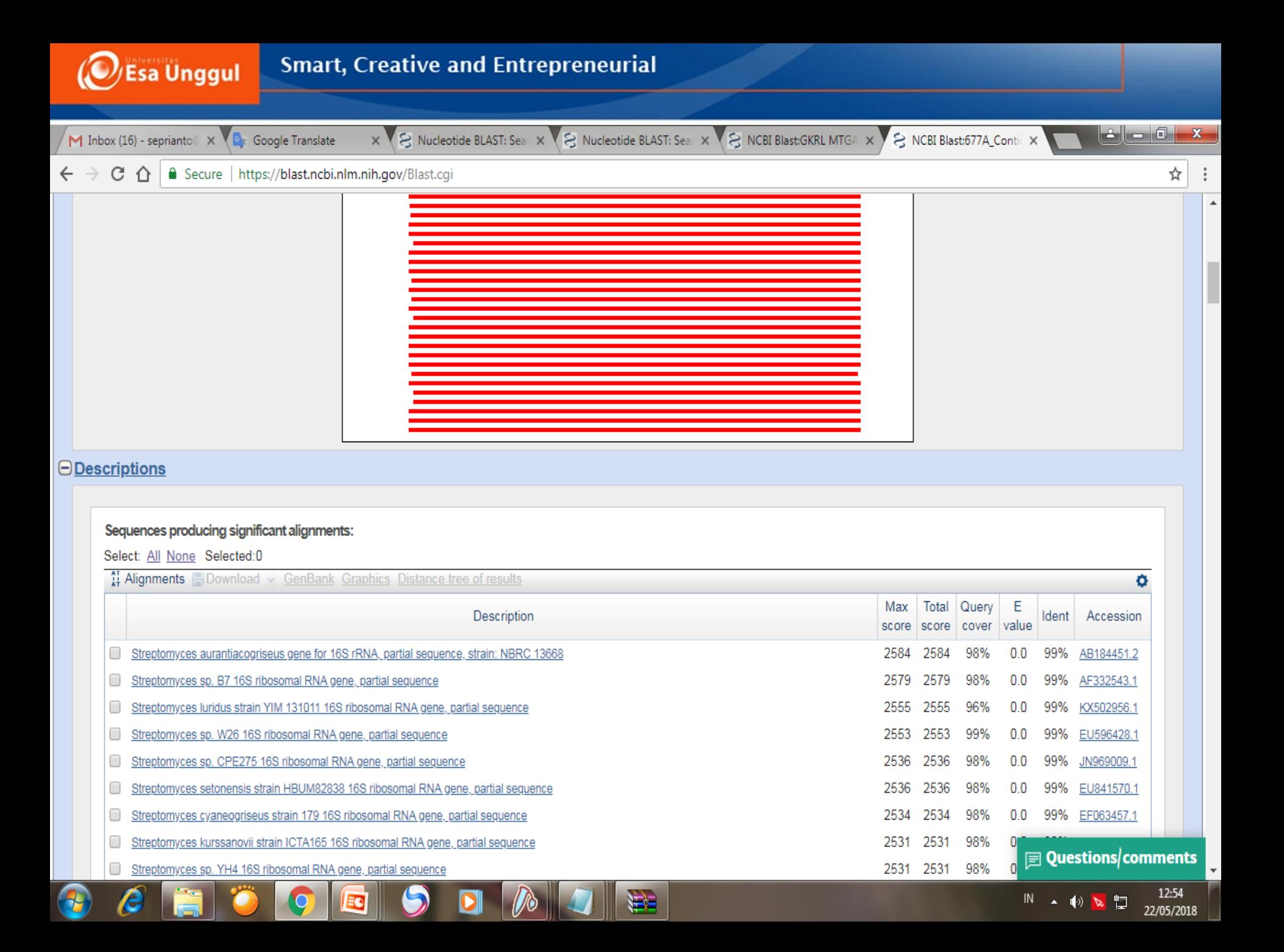

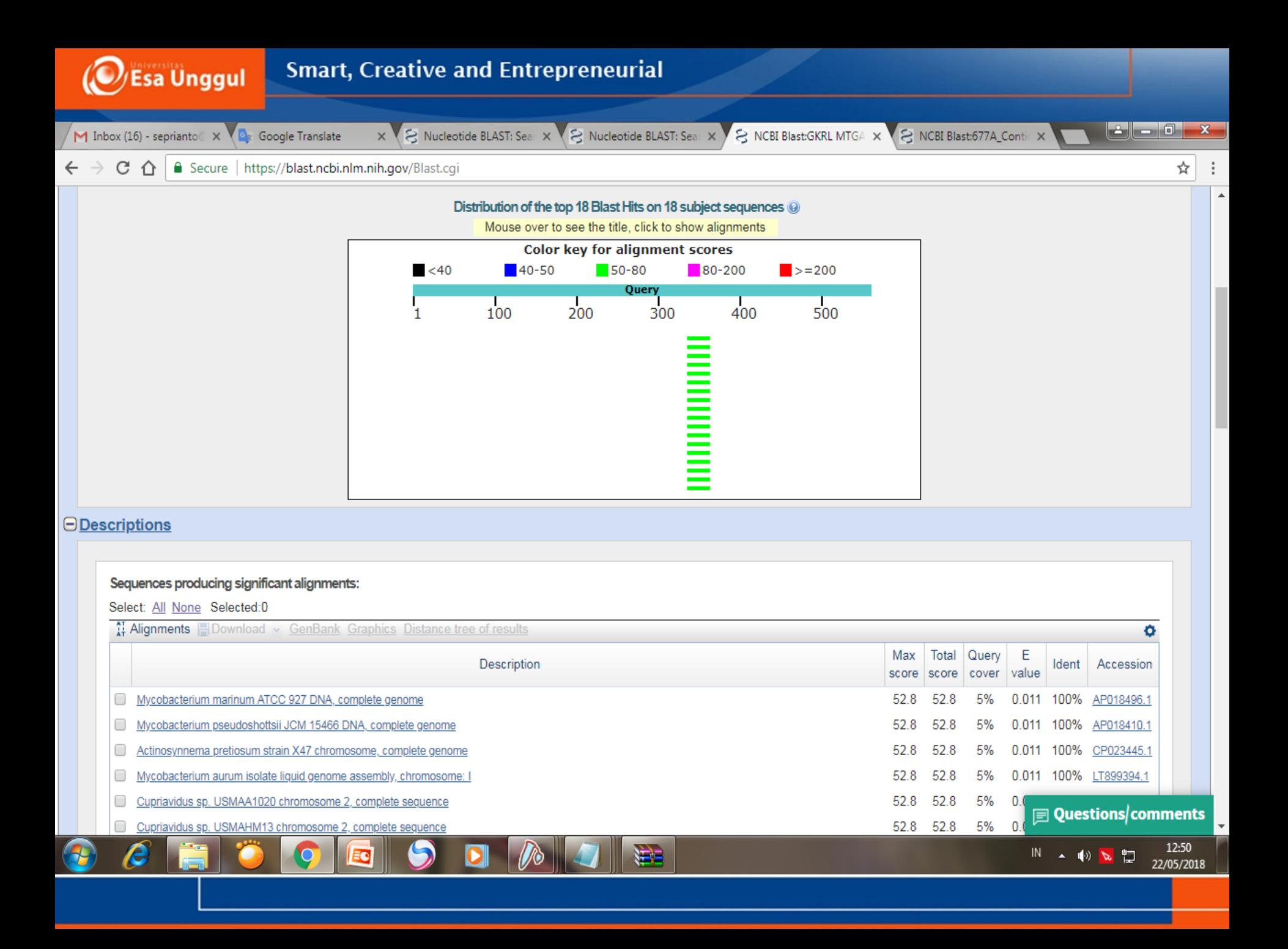

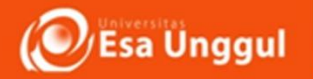

# Interpreting Results of **BLAST**

- Score:
- Max score:
- Total score:
- Query coverage
- $\bullet$  E Value:
- Max Identity:

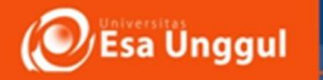

## **Score**

- Score: jumlah keselarasan semua segmen dari sekuens database yang cocok dengan sekuen nukleotida kita.
- Nilai skor menunjukkan keakuratan nilai penjajaran sekuens berupa nukleotida yang tidak diketahui dengan sekuens nukleotida yang terdapat di dalam GenBank*.*
- Semakin tinggi nilai skor yang diperoleh maka semakin tinggi tingkat homologi kedua sekuens
- Max score: Score of single best aligned sequence
- Total score: Sum of scores of all aligned sequences

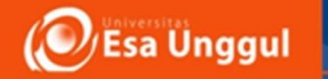

## Query coverage

• *Query coverage* adalah persentasi dari panjang nukleotida yang sesuai dengan sekuen database yang terdapat pada BLAST

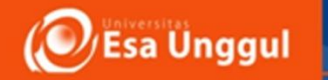

# **Max identity**

- *Max identity* adalah nilai tertinggi dari persentasi identitas atau kecocokan antara sekuen nukleotida dengan sekuen database yang tersejajarkan
- **Hagstrom** *et al* **(2000)** menyatakan bahwa bakteri yang mempunyai nilai max identity 16S rRNA lebih besar dari 97% adalah **spesies yang sama.**
- Sedangkan persamaan sekuen antara 93%-97%dapat mewakili identitas pada tingkat **genus** tetapi berbeda pada tingkat spesies

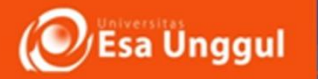

## **What is an E-value?**

- **E-value**
	- **The chance that the match could be random**
	- **The lower the E-value, the more significant the match**
		- **E = 10-4** is considered the **cutoff point**
		- **E = 0** means that the two sequences are statistically **identical**

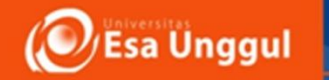

# **E-value**

- Nilai E-value merupakan nilai dugaan yang memberikan ukuran statistic yang signifikan terhadap kedua sekuen.
- Nilai E-value yang semakin tinggi menunjukkan tingkat homologi antara sekuen semakin rendah, sedangkan nilai E-value yang semakin rendah menunjukkan tingkat homologi antar sekuens semakin tinggi.
- Nilai E-value bernilai 0 (nol) menunjukkan bahwa kedua sekuen tersebut identik

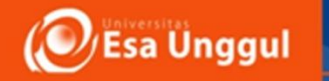

# **Accession Number**

Accession number (bioinformatics), a unique identifier given to a biological polymer sequence (DNA, protein) when it is submitted to a sequence database.

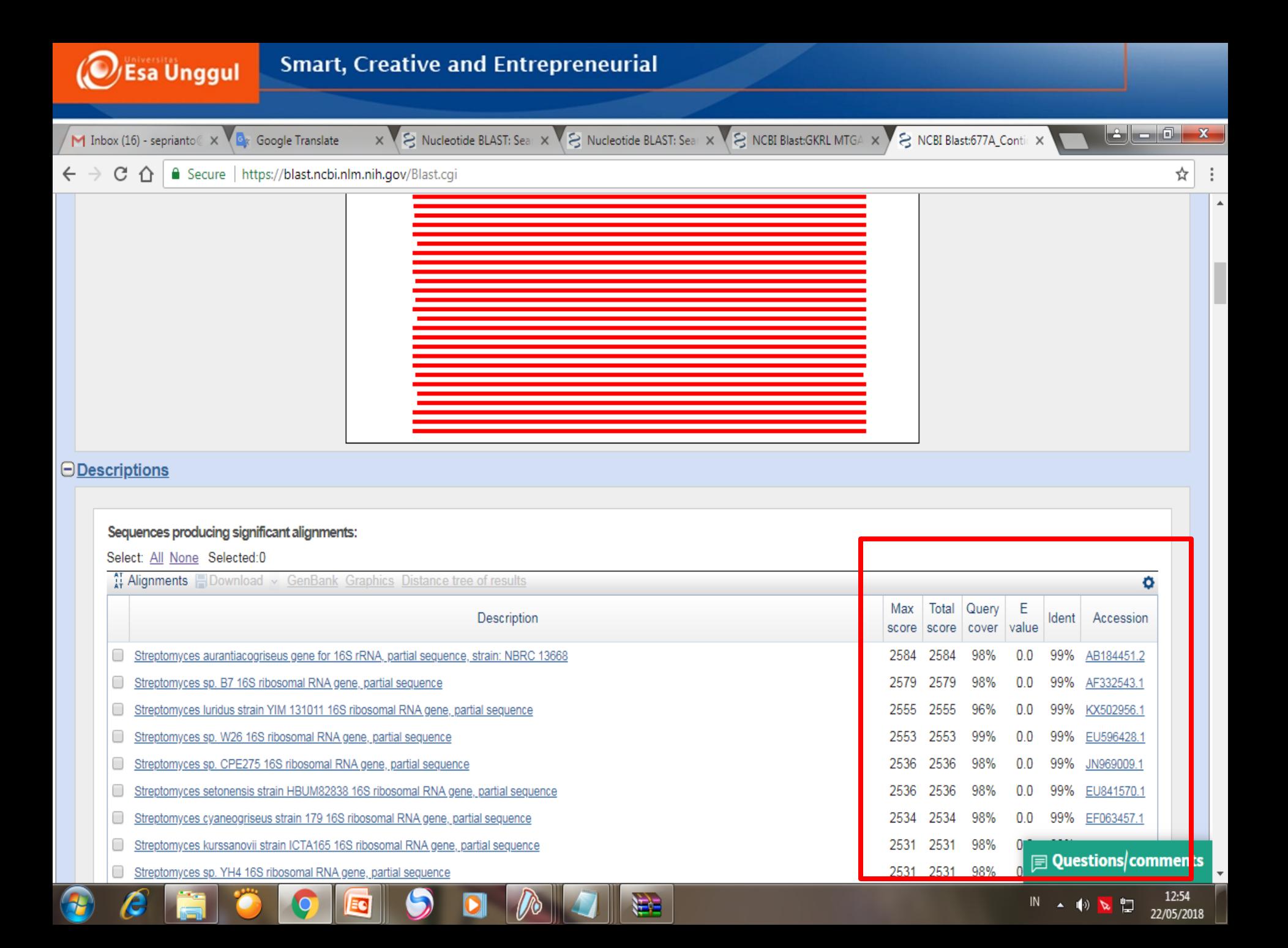

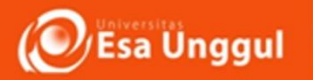

## **TUGAS PRAKTIKUM ---- KUMPULKAN MINGGU DEPAN**

- 1. Buat Lah langkah langkah dalam analisis sekuens dengan teknik BLAST
- 2. Interpretasikanlah hasil BLAST berdasarkan E-Value, Max score, Total Score, Max Identified and Query Coverage

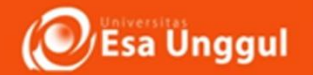

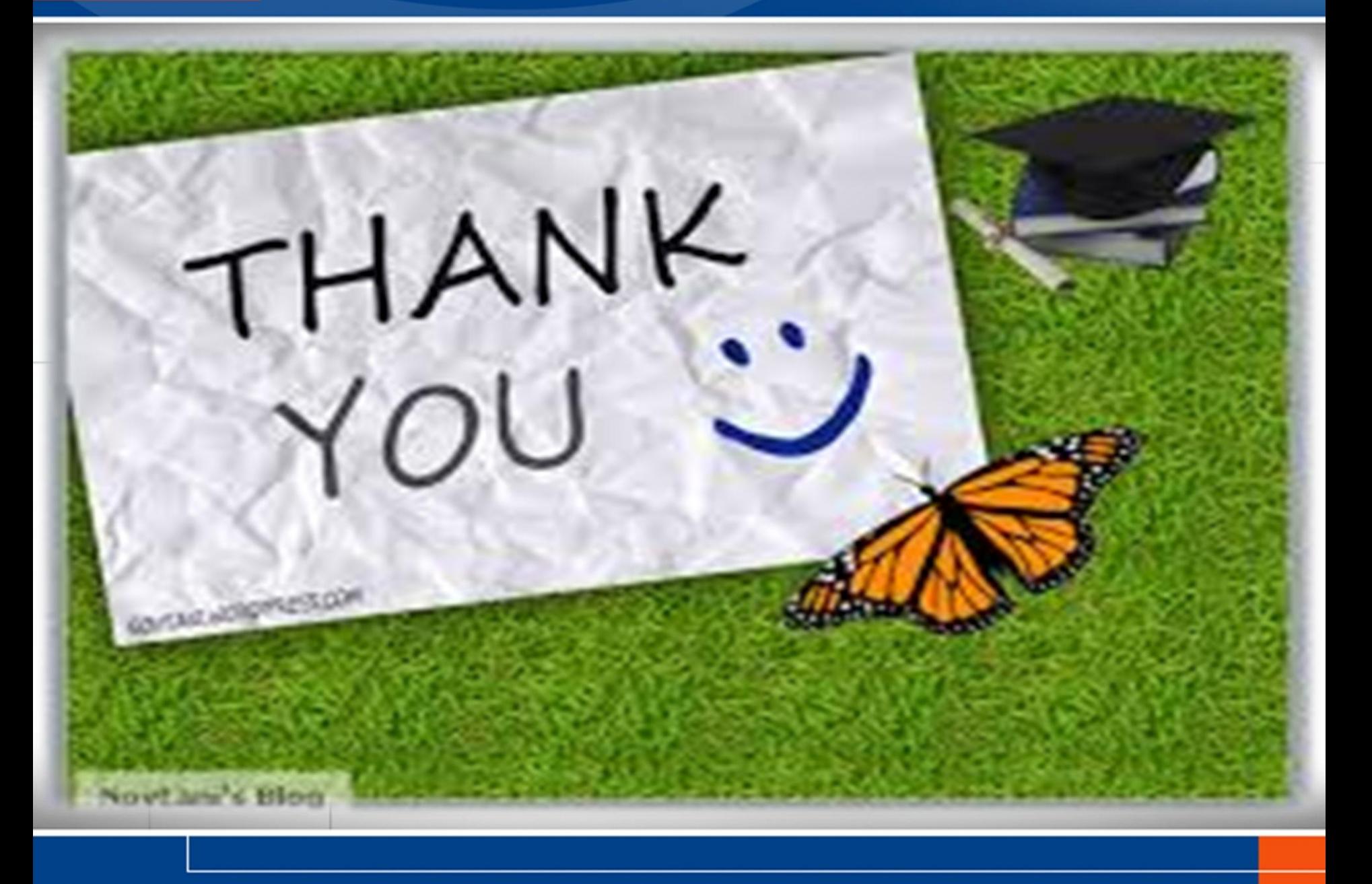